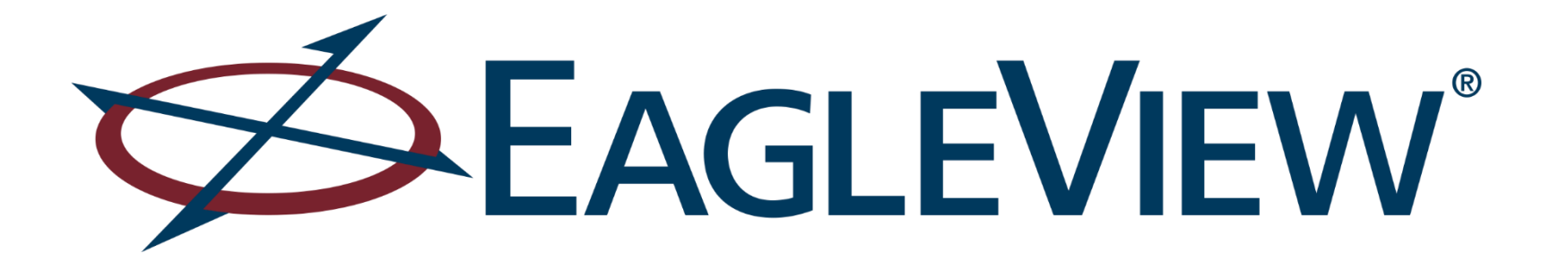

# CONNECT Platform

DEPLOYMENT OVERVIEW

JOE KOCHENDARFER, GISP REGIONAL TECHNICAL MANAGER *DC, DE, MD, NJ, PA, VA*

# CONNECT Overview

CONNECT is a secure, web-based platform that combines highresolution aerial imagery with customer GIS data to create a powerful system that is easily accessible and interactive.

- Users can upload, view and analyze their location-based data against their Pictometry high resolution Ortho & Oblique Imagery.
- Features CONNECTAdmin, an easy-to-use administrative interface that offers quick and easy management of user accounts, sub-organizations and the uploading and sharing of GIS layers.
- Includes integration options such as Integrated Pictometry Application (IPA), ArcMap Plug-In, Pictometry for ESRI Web App Builder, etc.… that offer deployment capabilities for use with existing applications or on public-facing websites.

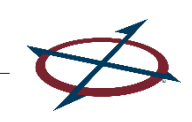

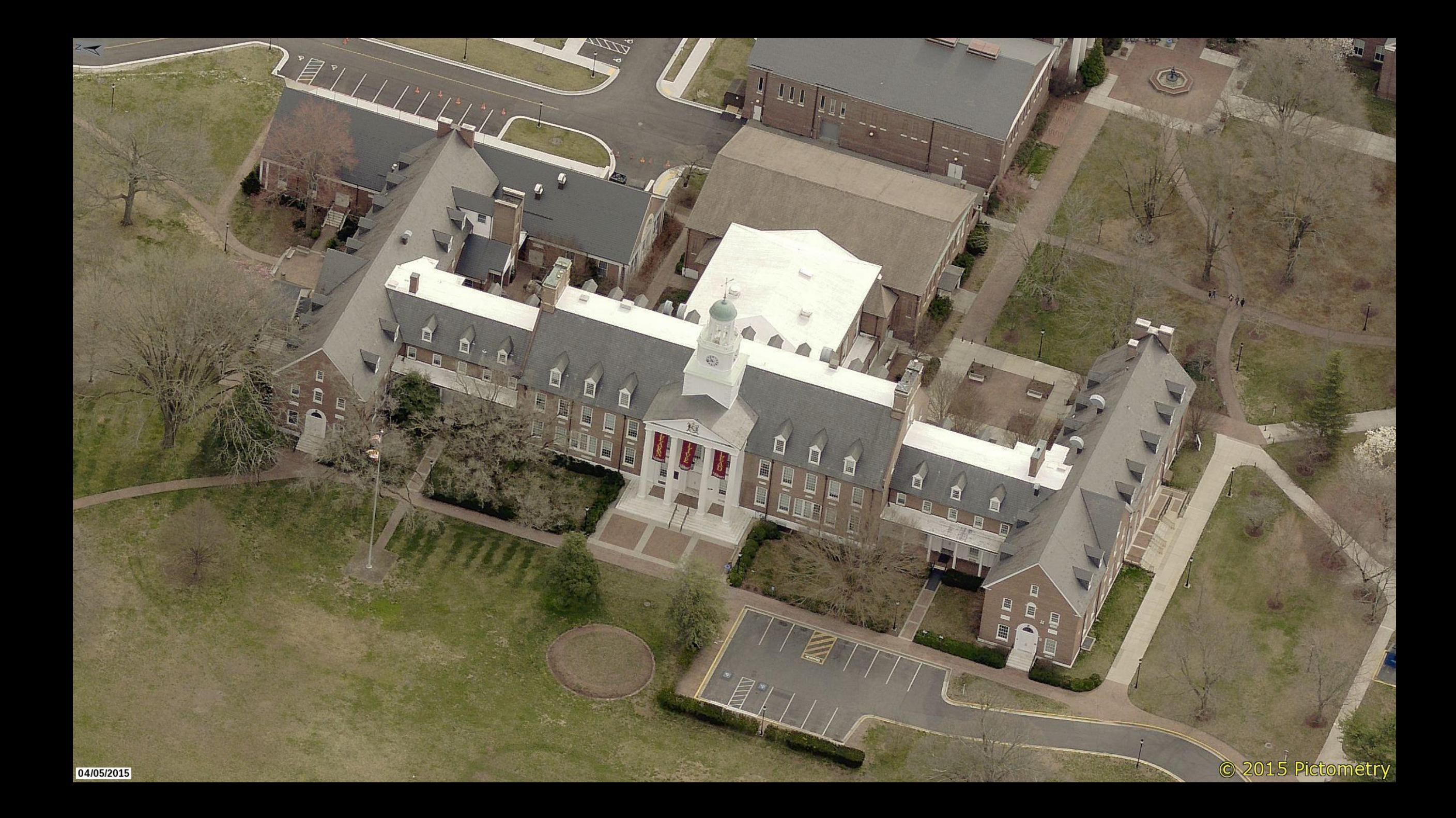

# CONNIECTADMIN

#### EAGLEVIEW SPICTOMETRY

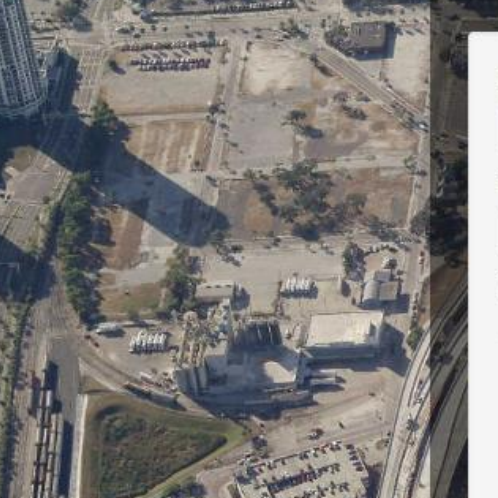

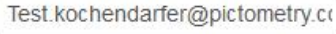

**Email Address** 

Password

 $0 0 0 0 0 0 0 0 0 0 0$ 

Remember Me

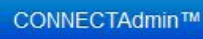

### **News & Updates**

Get complimentary training on all Pictometry solutions. View the schedule.

FechCONNECT is a new way to receive notifications about technical product updates. Sign up now.

Contact Sales | Forgot Password | Change Password | Customer Support

#### Create/Edit Sub-Organizations & Create/Edit/Manage User Logins

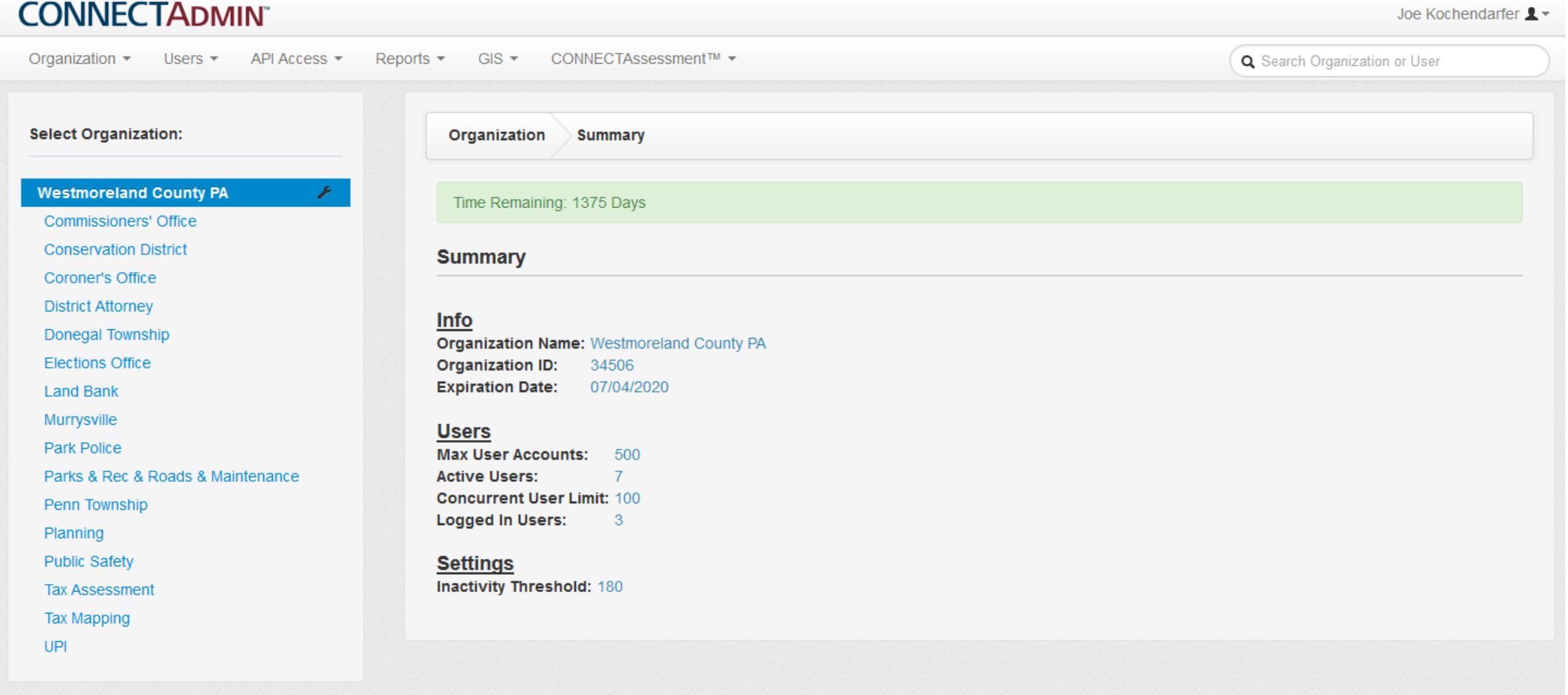

@ 2001-2016 Pictometry International - All Rights Reserved

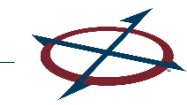

#### Uploading, Configuring & Sharing GIS Layers

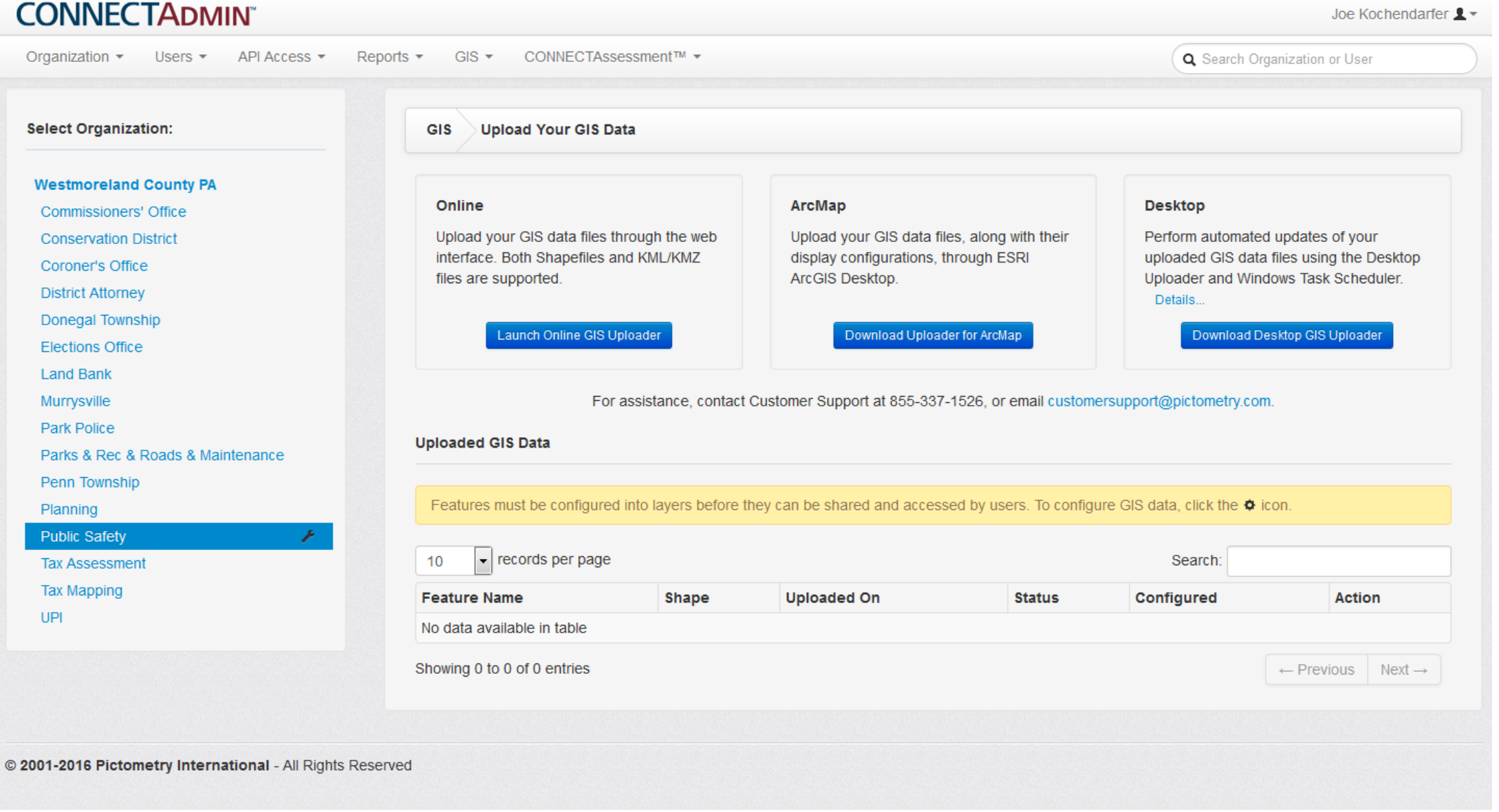

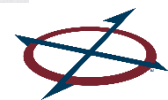

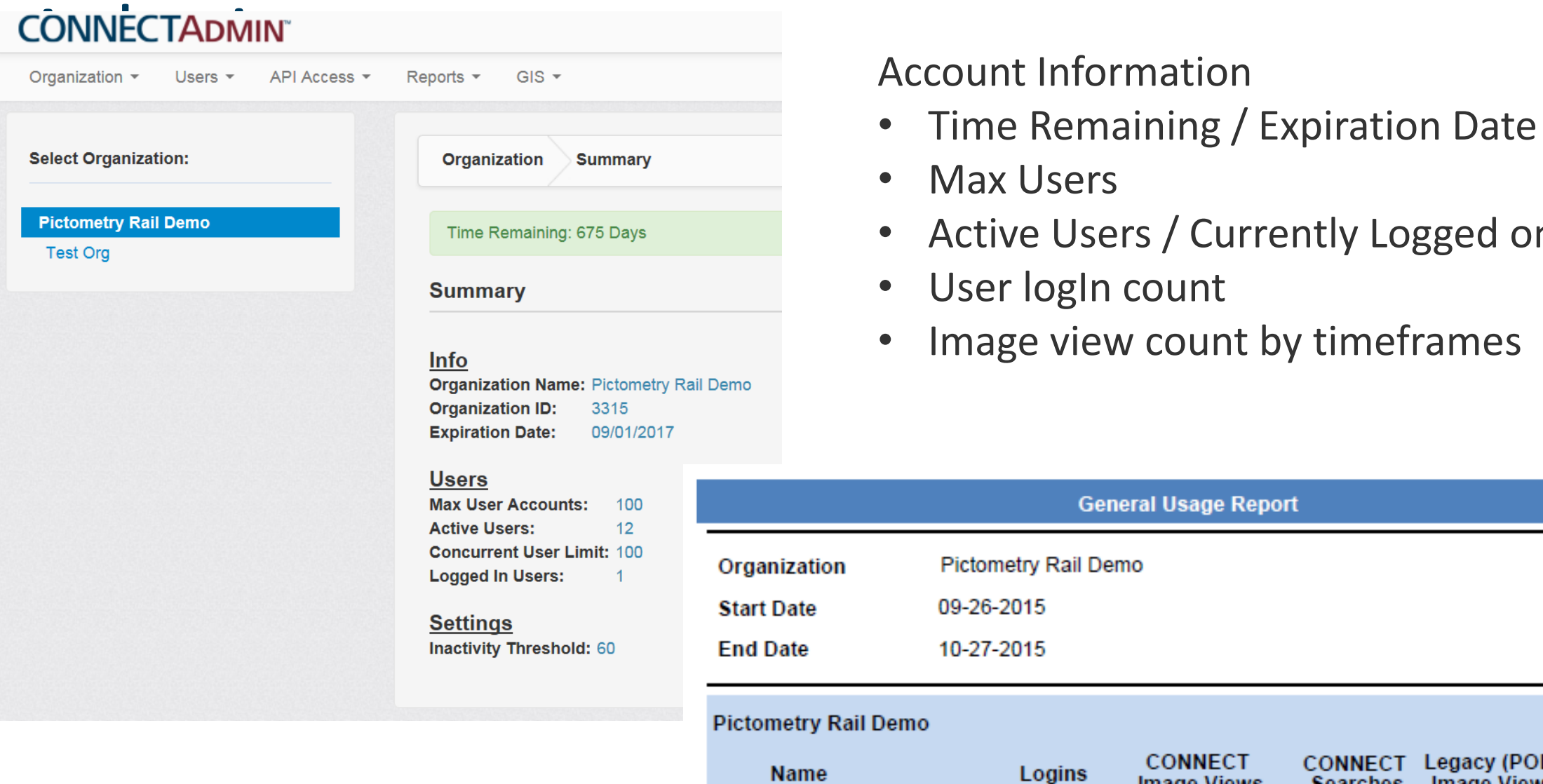

- 
- Max Users
- Active Users / Currently Logged on
- User logIn count
- Image view count by timeframes

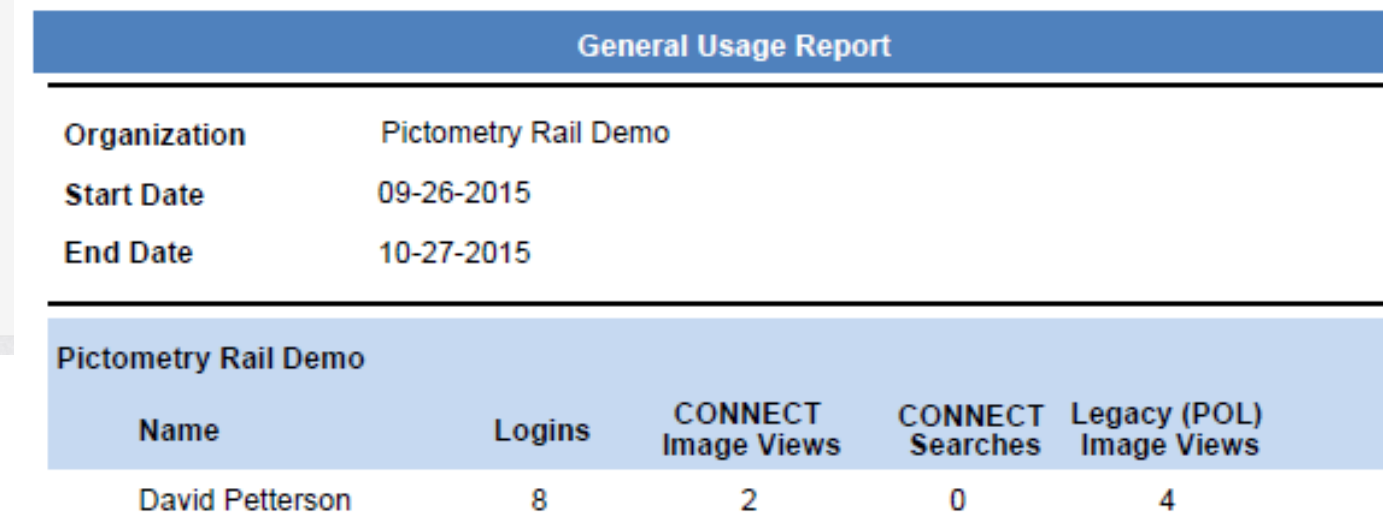

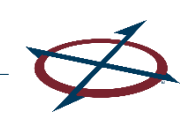

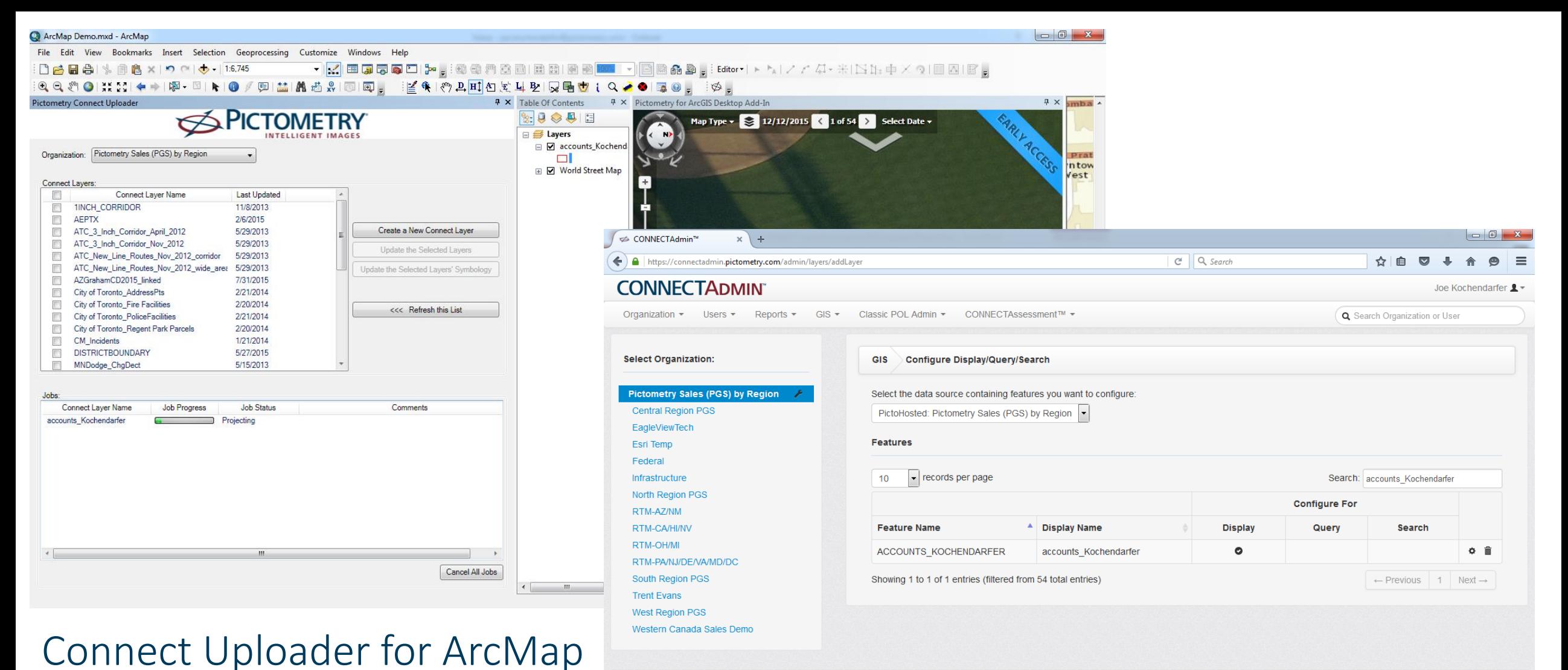

@ 2001-2016 Pictometry International - All Rights Reserved

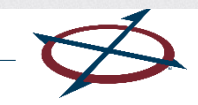

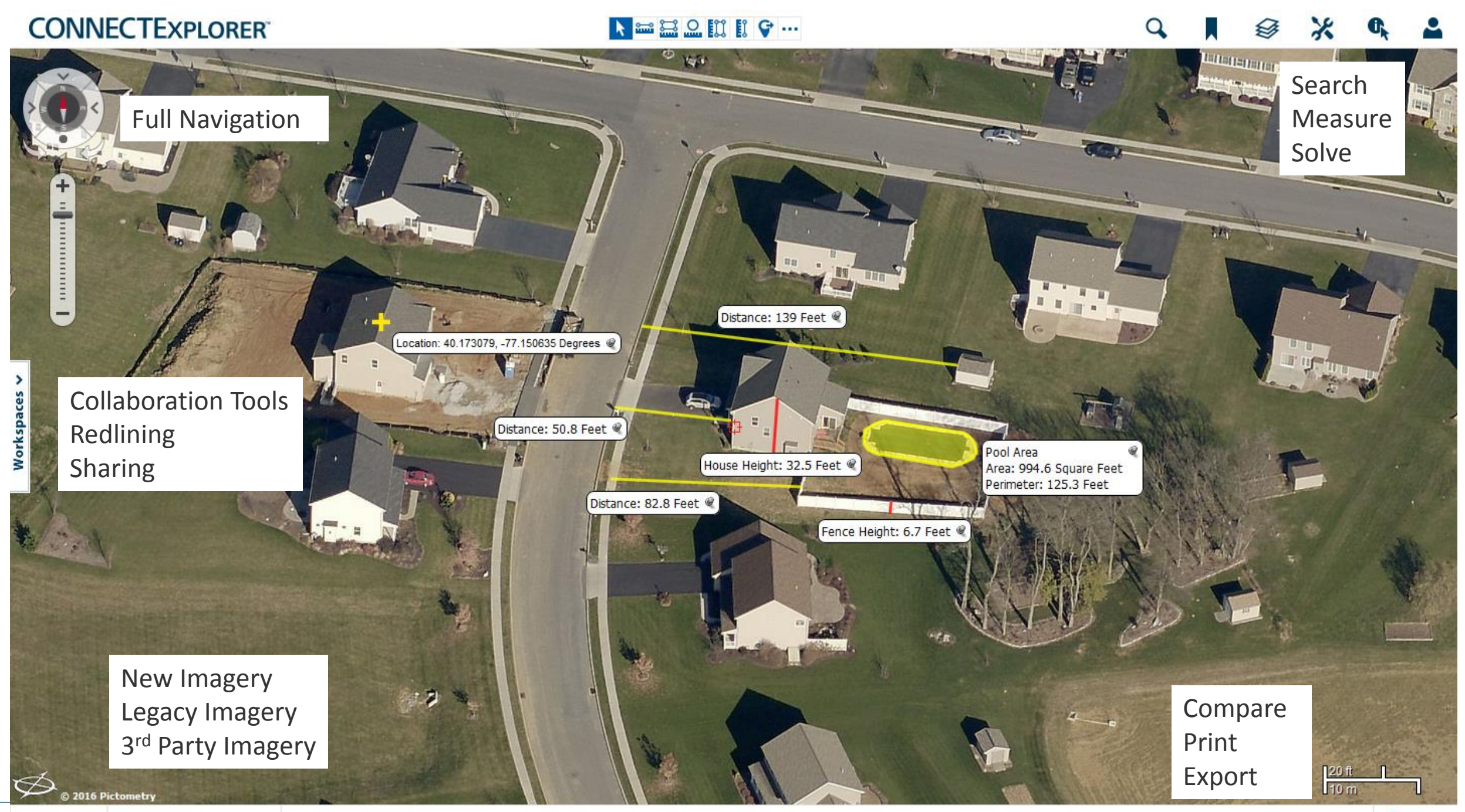

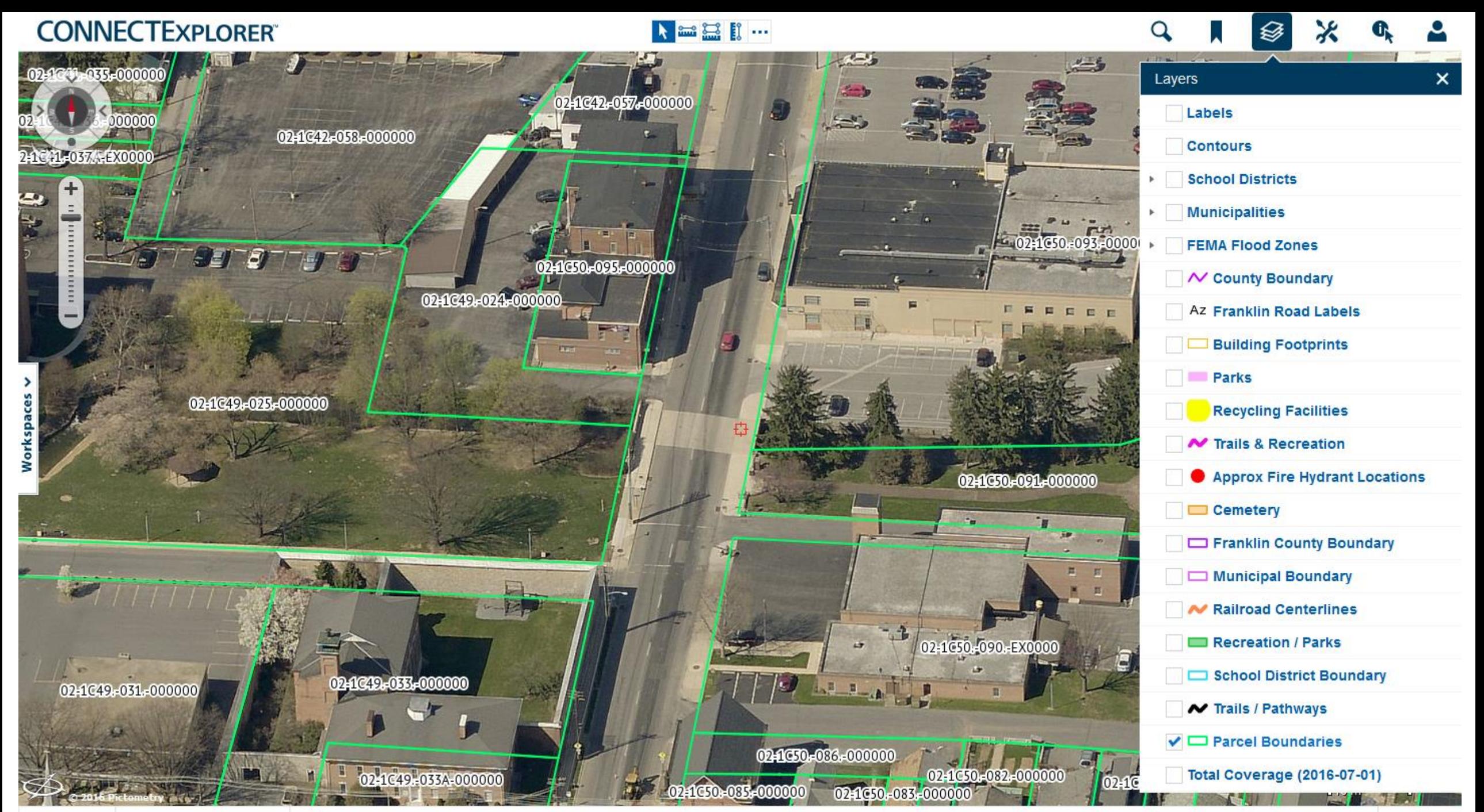

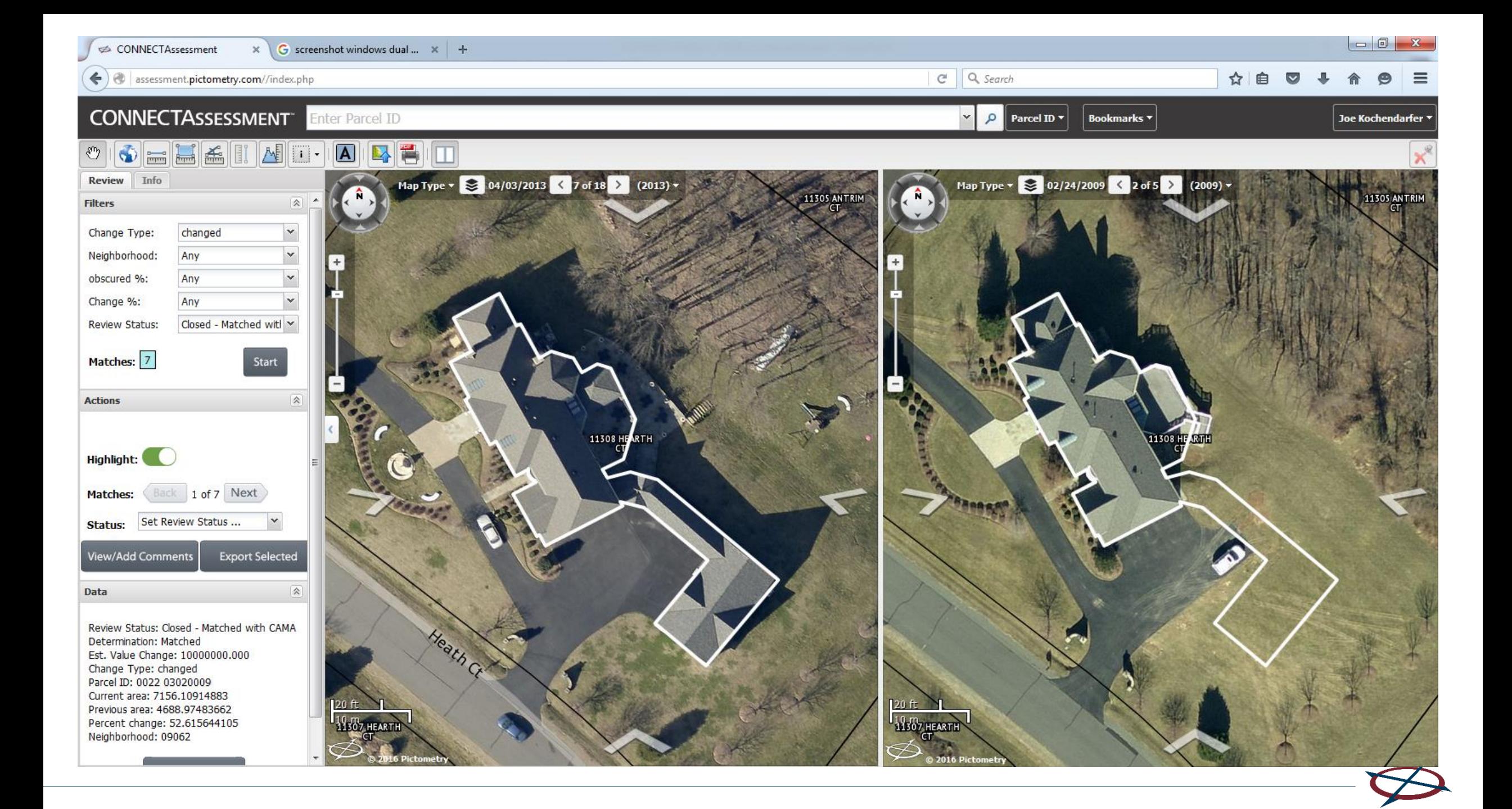

### **CONNECT360 User Interface**

### **CRITICAL360°**

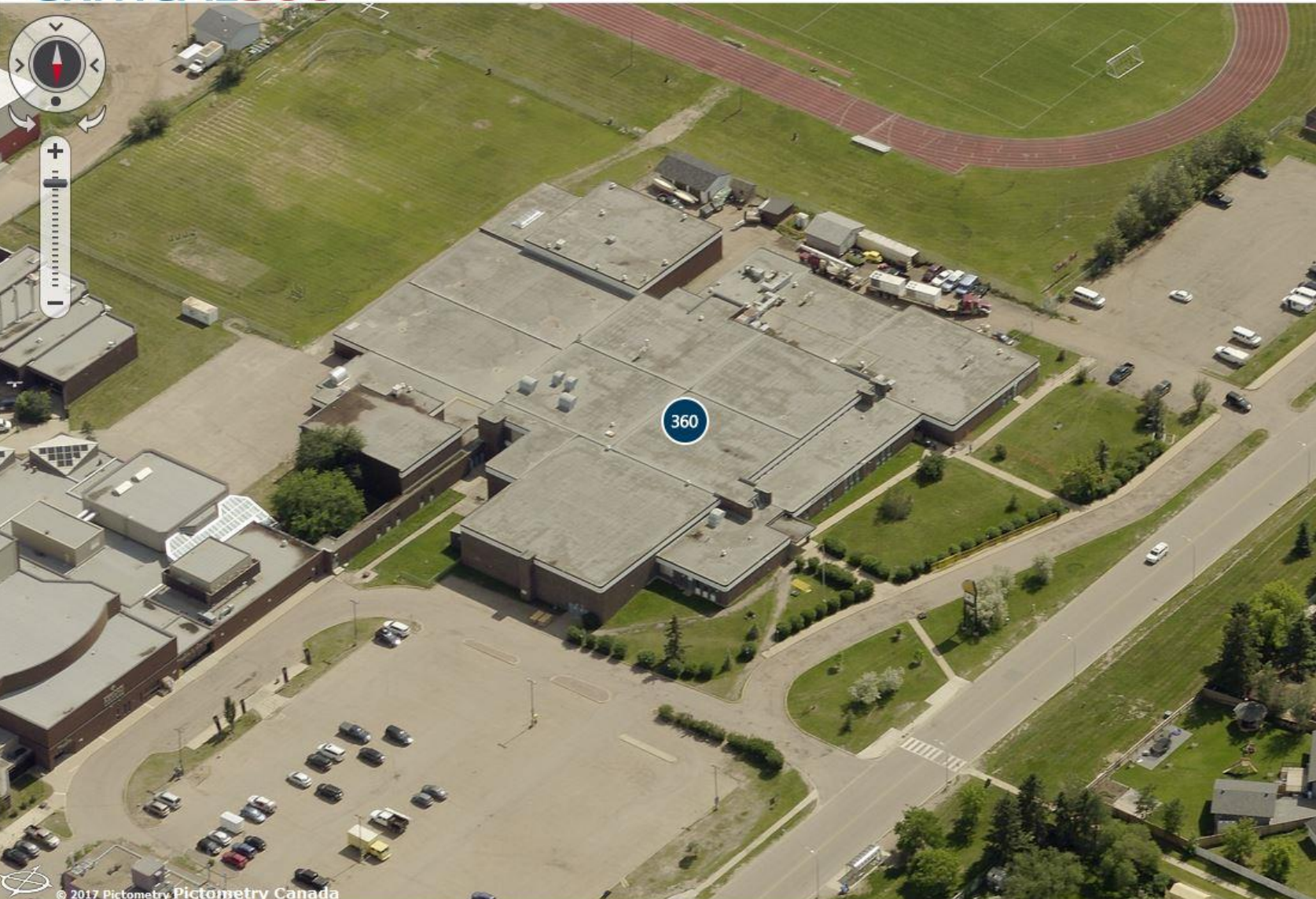

QBXQL

Search by Building

Q enter building name or id

#### Buildings (16 of 16)

#### Recent | A - Z | By Category

- Anzac Community Recreation Centre -Demo
- Anzac Community School Demo
- Anzac Municipal Office Demo
- Anzac Water Treatment Plant New Demo
- Beacon Hill School Demo
- Composite High School Demo
- Courthouse Demo
- Eagleview Headquarters
- Eagleview Headquarters Demo
- Fort Mac Kay Community Hall Demo
- Fort Mac Kay Fire Hall Demo
- Fort Mac Kay School Demo
- Fort Mac Kay Water Treatment Plant -Demo
- Fort Mc Kay Community Arena Demo
- ▶ Greely Road School Demo
- Mac Donald Island Demo

### Search By Building/Room

#### **CRITICAL360°**

← Exit Building Composite High School - Demo > Interior > Ground Floor

02/02/2017

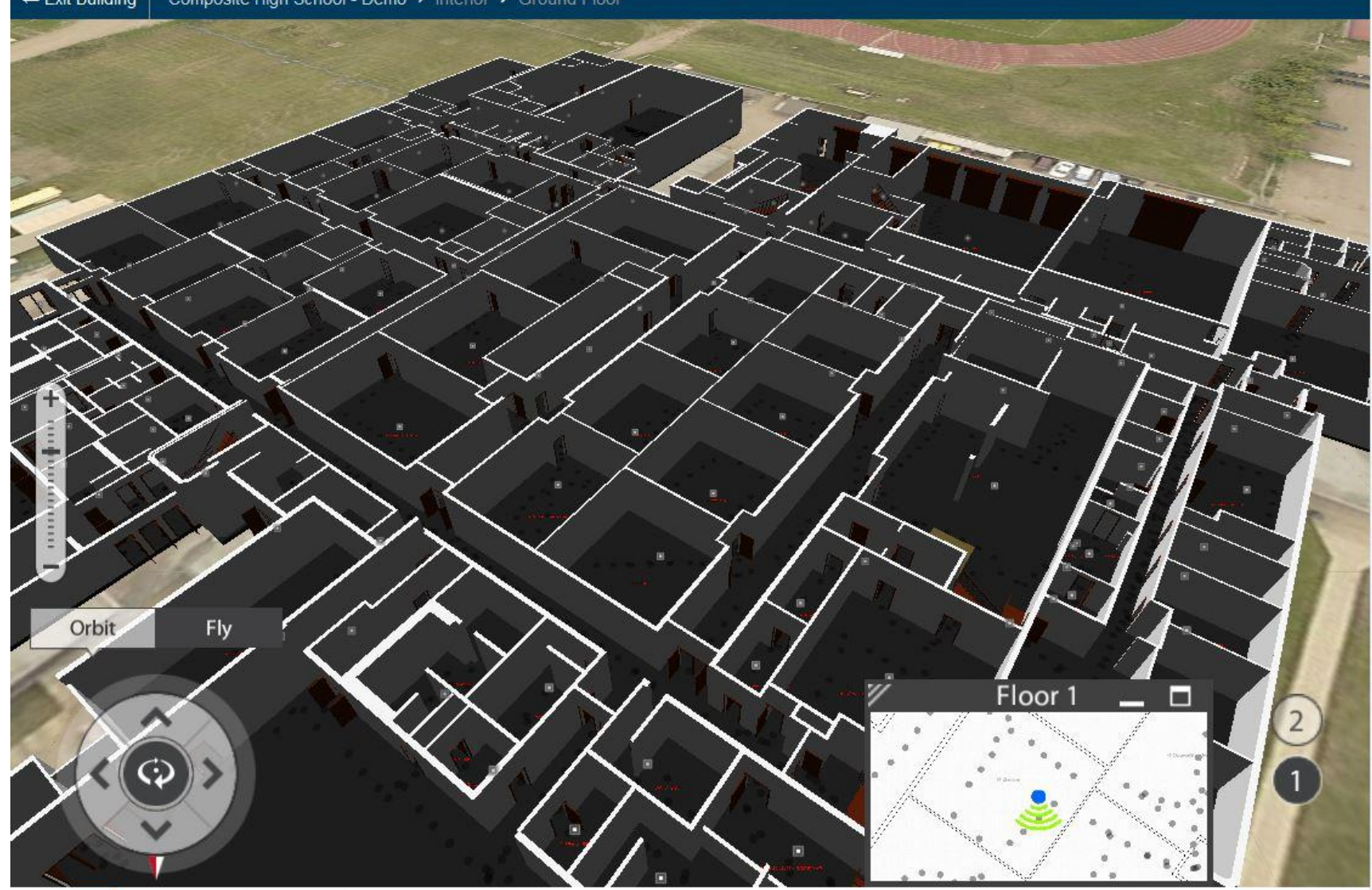

![](_page_12_Picture_4.jpeg)

Floors: All | 1 | 2

Search by

**10-Construction Technical Lab** 100- Classroom #17 101-Classroom #16 102- Teacher Work Area 102B- Storage Room 103-Staff Room 104- Classroom #18 105- Classroom #19 106- Classroom #15 107- Classroom/ Ms. Loder 108- Staff Room #1 109- Student Work Room 10B- Classroom/Office 10C-Office/Storage 10D-Restroom/Washroom 11- Incinerator Room 110- Social Study Classroom 111- Classroom #10 112- Classroom 113- Computer Lab 115- Computer Lab 116A- Seminar Room/Outer Storage Room 116B-Meter Room 117- Boys/Mens/Males/Gentlemens Restroom/Washroom 118- Girls/Womens/Females/Laides Restroom/Washroom 119- Gym Storage Room 12-Mens/Males/Gentlemens Restroom/Washroom

120- Handicap Restroom/Washroom

 $\Box$ 

### See Inside

#### **CRITICAL360°**

← Exit Building | Composite High School - Demo > Interior > Ground Floor

![](_page_13_Picture_3.jpeg)

![](_page_13_Picture_4.jpeg)

#### Search by

Q. Type keywords to narrow results

#### Floors: All | 1 | 2

10-Construction Technical Lab 100- Classroom #17 101-Classroom #16 102- Teacher Work Area 102B- Storage Room 103-Staff Room 104- Classroom #18 105- Classroom #19 **106- Classroom #15** 107- Classroom/ Ms. Loder 108- Staff Room #1 109- Student Work Room 10B-Classroom/Office 10C-Office/Storage 10D-Restroom/Washroom 11- Incinerator Room 110- Social Study Classroom 111- Classroom #10 112- Classroom 113- Computer Lab 115- Computer Lab 116A- Seminar Room/Outer Storage Room 116B-Meter Room 117- Boys/Mens/Males/Gentlemens Restroom/Washroom 118- Girls/Womens/Females/Laides Restroom/Washroom 119- Gym Storage Room 12-Mens/Males/Gentlemens Restroom/Washroom 120- Handicap Restroom/Washroom

## CONNECT ArcMap Extension

- Integrates Pictometry Oblique imagery into Esri's ArcGIS Desktop product via an installed extension.
- Using the "Pictometry Search Image" tool on the toolbar and clicking on a point in the ArcMap Dataframe will open a Pictometry image for the specified location
- Key Capabilities:
	- Cloud-based, no imagery to store locally
	- Measurement Tools
	- Add Image to Map

*Support for: Arc GIS Desktop 9.3, 10.0 – 10.5.1*

![](_page_14_Figure_8.jpeg)

76.617 39.276 Decimal Deg

# CONNECT ArcGIS Pro Extension

- Integrates Pictometry Oblique imagery into Esri's ArcGIS Pro Desktop product via an installed extension.
- Using the "Pictometry Search Image" tool on the toolbar and clicking on a point in the ArcGIS Pro Dataframe will open a Pictometry image for the specified location
- Key Capabilities:
	- Cloud-based, no imagery to store locally
	- Measurement Tools
	- Add Image to Map

Pictometry for ArcGIS Pro - Connect Add-In for 1.3.0 - 1.3.1 (1.0.0)

![](_page_15_Picture_8.jpeg)

![](_page_15_Picture_9.jpeg)

### IPA – (Integrated Pictometry Application)

### **CONNECT™ IPA**

![](_page_16_Figure_2.jpeg)

A web component that can be integrated with a client's application by using JavaScript and iframes. The IPA is loaded as part of their web page and connects to Pictometry via the IPA JavaScript library.

### IPA (Integrated Pictometry Application) - Geocortex

![](_page_17_Picture_1.jpeg)

![](_page_17_Picture_2.jpeg)

### IPA (Integrated Pictometry Application)

![](_page_18_Picture_1.jpeg)

![](_page_18_Picture_2.jpeg)

![](_page_19_Figure_0.jpeg)

### Imagery Services (3rd Party Orthos)

#### **CONNECTEXPLORER®**

![](_page_20_Picture_2.jpeg)

 $\Rightarrow$ 

 $\odot$ 

П

![](_page_21_Picture_0.jpeg)

Ider Connections olboxes My Toolboxes System Toolboxes tabase Servers Add Database Server tabase Connections **Add Database Connection** Servers Add ArcGIS Server Add ArcIMS Server Add WCS Server Add WMS Server Add WMTS Server Pictometry CONNECT Image Se CAFRES15-REPLACEMENT ( # TXGALV13 (Galveston)\_OM TXMNTM14 (Montgomery 0 TXZCHA14-FALL (Chamber: TXZGAL14-FALL (Galveston) Pictometry CONNECT Image Se Hosted Services ady-To-Use Services **acking Connections** 

Catalog

中\*中在偷回

Location: E TXZCHA14-FALL

pme - My Documents\ArcGIS

P X

![](_page_22_Figure_0.jpeg)

explorer.pictometry.com/index.php?utm\_source=Redirect-Expl...tm\_medium=Display&utm\_campaign=Redirect-Explorer\_Connect#

![](_page_22_Picture_2.jpeg)

![](_page_23_Picture_0.jpeg)

#### Description

Pictometry CONNECTMobile provides access to the highest quality aerial imagery in the world on your iPad, or iPhone. Search any address and be instantly presented with the best image of that location. Zero in on a specific property or zoom out to assess entire neighborhoods. Measure using the same measurement tools available everywhere on the Connect platform. Pictometry CONNECTMobile is available to Connect customers and eligible POL customers'... more

![](_page_23_Picture_3.jpeg)

![](_page_23_Picture_4.jpeg)

![](_page_23_Picture_5.jpeg)

#### Pictometry CONNECTMobile

Pictometry International, Corp.

![](_page_23_Figure_8.jpeg)

Access to the highest quality aerial imagery in the world on your Android Device

#### **READ MORE**

![](_page_23_Picture_11.jpeg)

# Mobile

![](_page_24_Picture_1.jpeg)

![](_page_24_Picture_2.jpeg)

# CONNECTMobile

![](_page_25_Picture_1.jpeg)

![](_page_25_Picture_32.jpeg)

![](_page_25_Picture_3.jpeg)

#### Enterprise **CONNECT** for Government

![](_page_26_Figure_1.jpeg)

# Solutions for every department

GIS

Assessment

Public Safety

Public Utilities

Planning

CONNECT™ Is a secure, web-based platform that combines high-resolution aerial imagery with customer GIS data to create a powerful system that is easily accessible and interactive. Users can upload, view and analyze their location-based data against the backdrop of the highest-quality aerial imagery in the world.

All CONNECT solutions feature CONNECTAdmin<sup>™</sup>, an easy-to-use user administration interface that offers the ability to quickly and easily manage user accounts, sub-organizations, and the uploading and sharing of GIS layers.

![](_page_26_Picture_10.jpeg)

888.771.9714 | www.pictometry.com

Copyright © 2006-2015 EagleView Technologies, Inc. - All Rights Resurved. Copyright © 2015 Pictometry in anglobered trademark of Pictometry International Corp.<br>AutoCAD is a registered trademark of Autodesk, Inc.All rights

GOV-865 | DAYIS

![](_page_26_Picture_14.jpeg)

### L. Ultra-High Resolution Imagery

# Research & Development by Pictometry

![](_page_28_Picture_0.jpeg)

![](_page_29_Picture_0.jpeg)

![](_page_30_Picture_0.jpeg)

![](_page_31_Picture_0.jpeg)

### Locate Highway Features & Markings

- Overhead Signs
- Catch Basins
- Road seams
- Highway markings
- Reflective lane markers
- Survey marks
- **Weeds**
- Accurate location

![](_page_31_Picture_10.jpeg)

![](_page_32_Picture_0.jpeg)

### Improved Examination of Road

![](_page_32_Picture_2.jpeg)

#### **GIS**

- Visualize fine detail
- Identify or verify specific locations
	- a) Fire Hydrants
	- b) Irrigation Structures
	- c) Signs and Access Points
	- d) Chemical plant layout
	- e) Intersections and front doors

### **Property Assessment**

Determination and Evaluation of:

- 1. Features of property
- Grade of construction materials used
- 3. Condition of the major elements of the property
	- a) Roof
	- b) Siding
	- c) Driveway
	- d) Pool
	- e) Sidewalk
	- f) Paint
- 4. Otherwise unrecorded improvements
- 5. Otherwise unrecorded removals / demolitions

#### **Public Safety & Security**

- 1. Situational Awareness -- *Know Before You Go*
	- a) Chemical plant layout
	- b) Presence of flammable materials
	- c) Location of fuel storage tanks
	- d) Fence heights and gate locations
	- e) Access points and door locations
	- f) Obstructions, clutter, trees, etc.
	- g) Visualize security details
	- h) Presence of alarm system
- 2. Identify Caller's Location
	- a) Precise visual details to aid caller's descriptions
	- b) Note passageways to adjacent streets
	- c) Precise Lat / Long of driveway intersections and front doors

### **Public Works**

- 1. Condition of highway
- 2. Visualize, locate and measure highway features
- 3. Locate seams in concrete sections
- 4. See Cracks and Repairs
- 5. Locate public assets
- 6. Verify markings and locations
- 7. Measure anything accurately
- 8. Examine suspected problems remotely

![](_page_34_Picture_0.jpeg)